### FUTURE HEALTH \$23-25 OLAND 2021 03.2021 virtual event

### **Exhibitor / Sponsor Event Networking Guide**

### Accessing your Account

All you need to access your account is for your email address to be registered with the event, besides that, just follow the steps below.

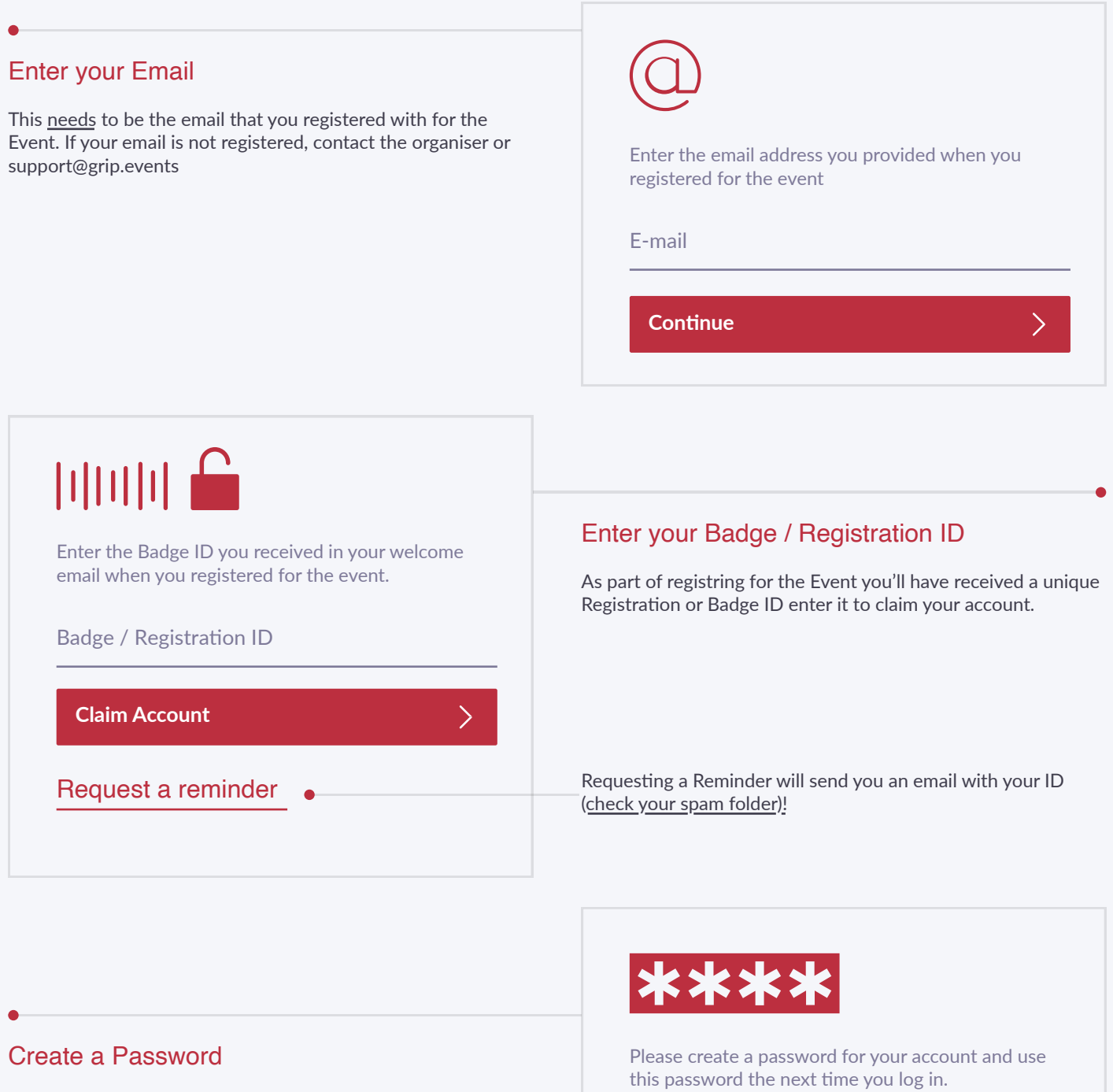

You'll use this password moving forward to access your account on Grip. You can always reset it in case you forget it.

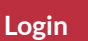

Password

 $\sum$ 

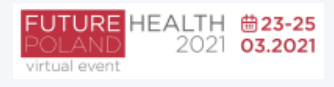

# Teams (Exhibitor & Sponsor Portal)

Teams is a criticial element of the platform for exhibitors and sponsors. This page explains how to access it and some of its key features.

#### Go to the Teams Tab

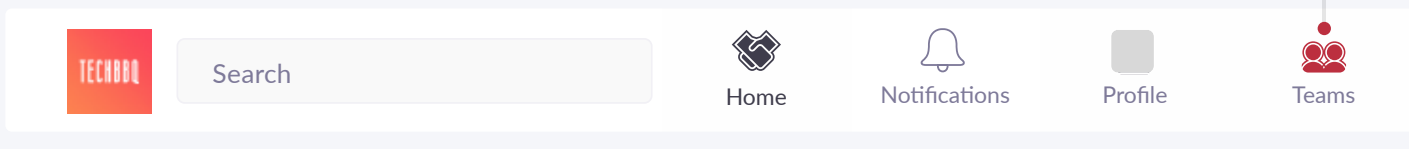

#### Creating your Team

If you're the first person from your Company signing in you'll be presented with the option to "Create a Team". Enter your Company Name and immediately invite your colleagues to your team. This is very important if you want to take advance of the features outlined below.

#### **Powerful functionality for your Company**

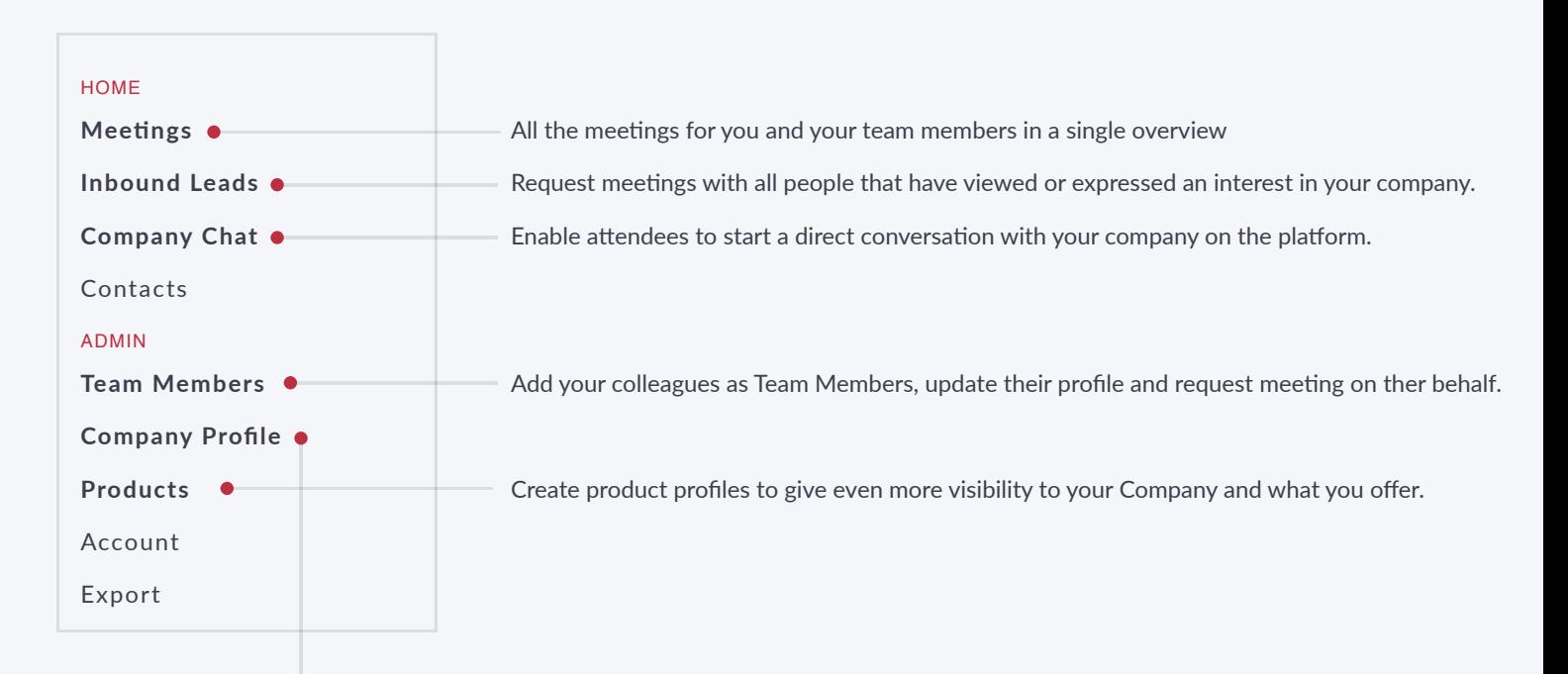

#### Edit the Company Profile

It is critical that your company profile looks as great as it can be, add images a description and event specific metadata to make it appear across the platform as frequently as possible.

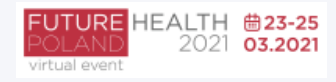

## Company Profiles

Company Booth Profiles bring plenty of opportunities for companies to showcase their unique capabilities and products in a single overview. Simple to set up and easy for attendees to explore.

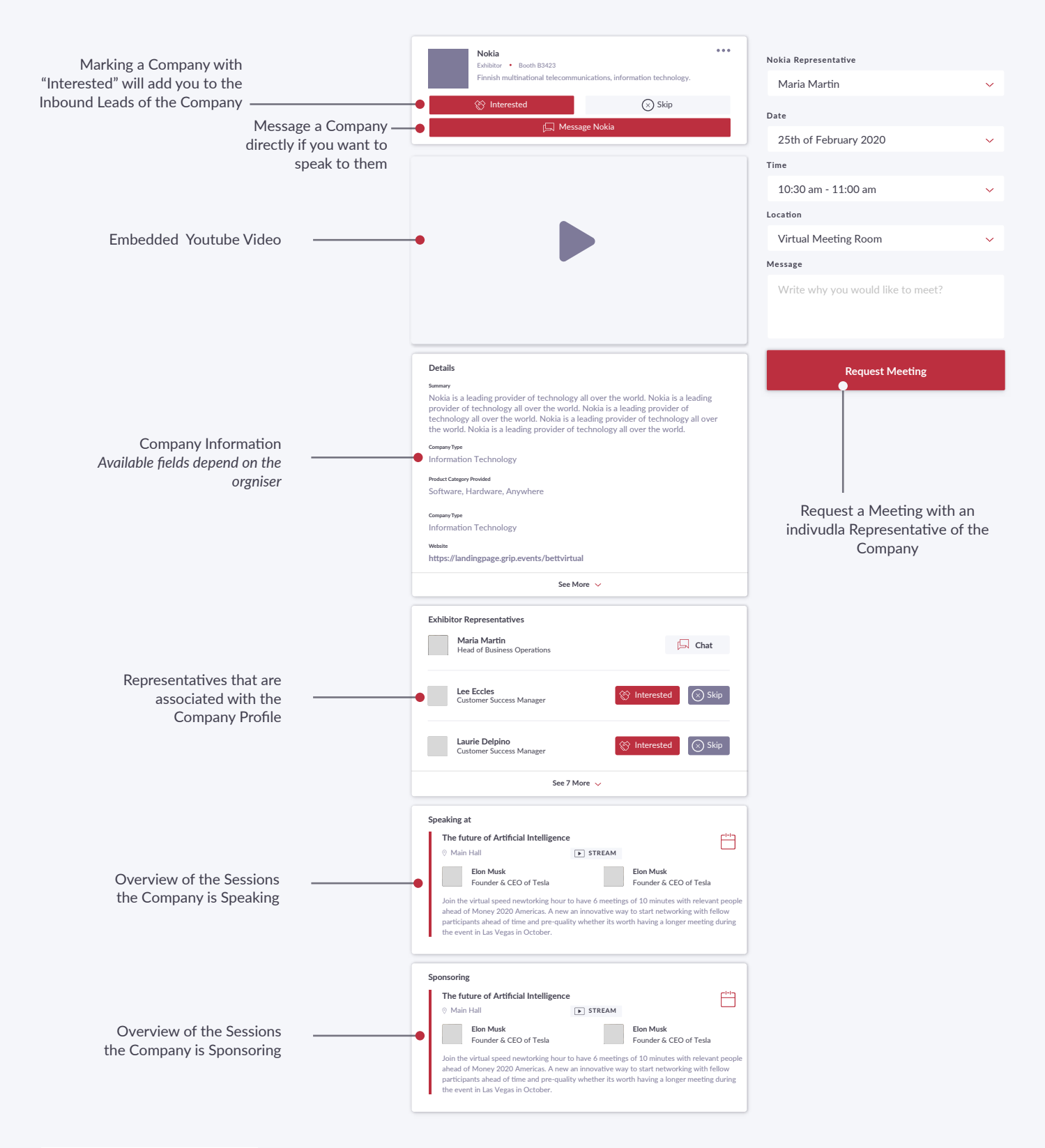

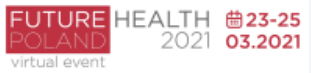

### **Networking**

I

Connections and Meetings are a core element of a succesfull event experience. We've made this as easy as possible distilling it down to just 4 simple steps to get a calendar full of meetings:

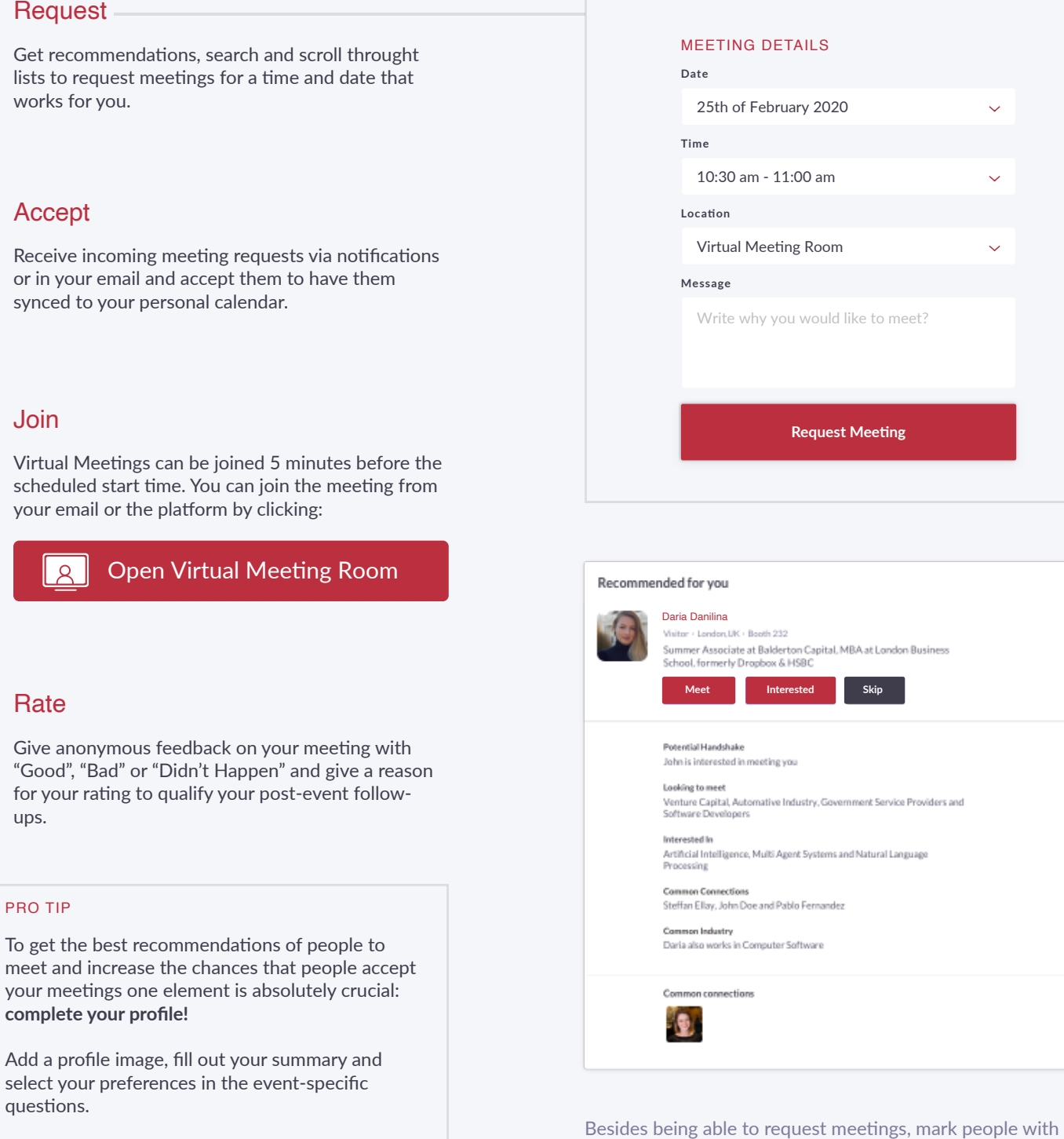

"interested" or "skip". If someone is also interested in you, chat

 $\begin{pmatrix} 1 & 1 \\ 1 & 1 \end{pmatrix}$ 

with them and grow your network!

FUTURE HEALTH <mark>Ö23-25</mark><br>Poland 2021 03.2021 ual ovent